sig

**E** StackExchange ▼ 論  $\bf\Omega$ 

Quadratic and cubic regression in Excel

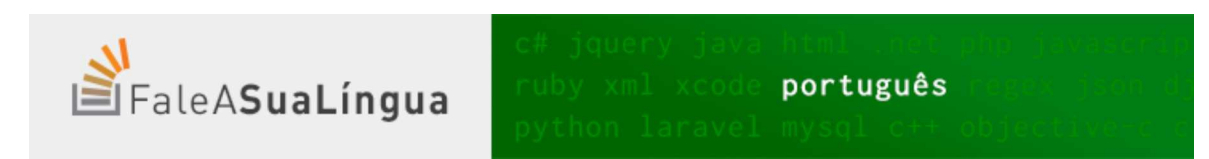

I have the following information:

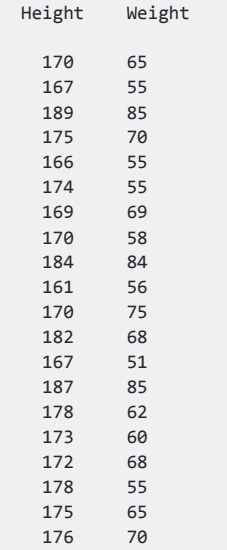

I want to construct quadratic and cubic regression analysis in Excel. I know how to do it by linear regression in Excel, but what about quadratic and cubic? I have searched a lot of resources, but could not find anything helpful.

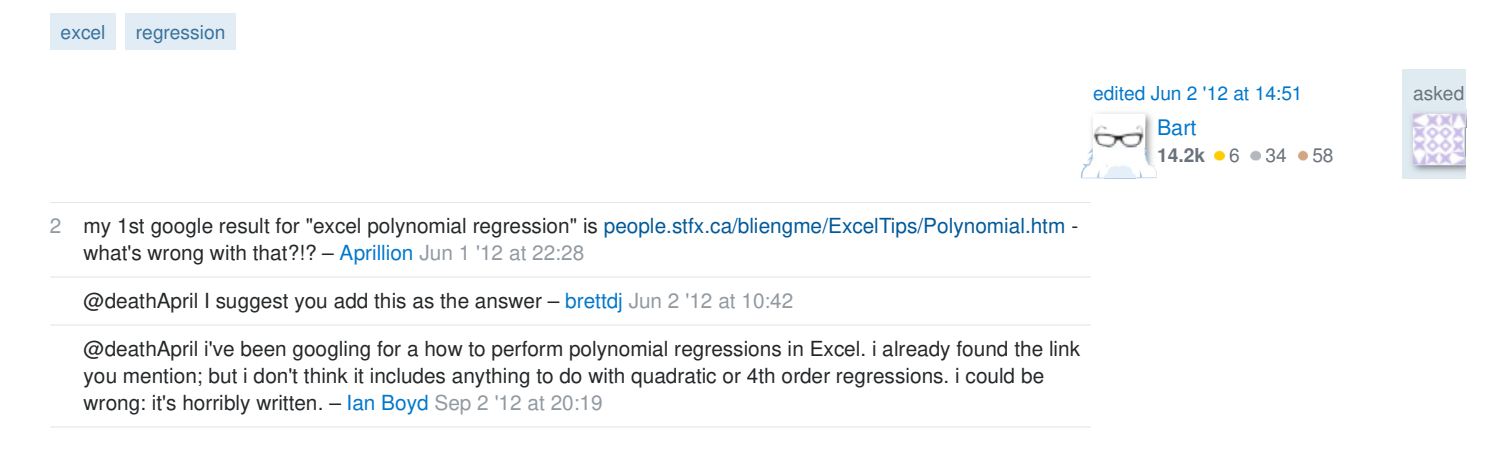

#### 3 Answers

You need to use an undocumented trick with Excel's LINEST function:

=LINEST(known\_y's, [known\_x's], [const], [stats])

#### **Background**

A regular linear regression is calculated (with your data) as:

=LINEST(B2:B21,A2:A21)

which returns a single value, the linear slope  $(m)$  according to the formula:

 $y = m \times x + b$ 

which for your data:

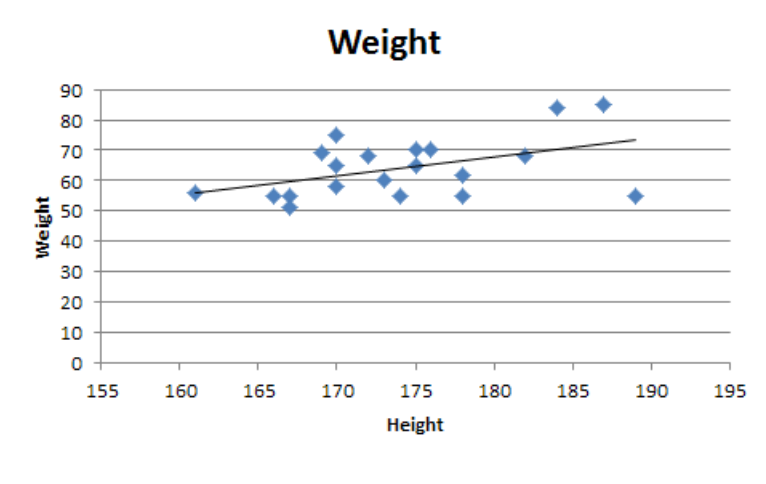

is:

# $y = 0.619033398038923 \times x + b$

#### **Undocumented trick Number 1**

You can also use Excel to calculate a regression with a formula that uses an exponent for  $\,$  x different from  $1$ , e.g.  $x^{1.2}$ .

 $y = m \times x^{1.2} + b$ 

using the formula:

=LINEST(B2:B21, A2:A21^1.2)

which for you data:

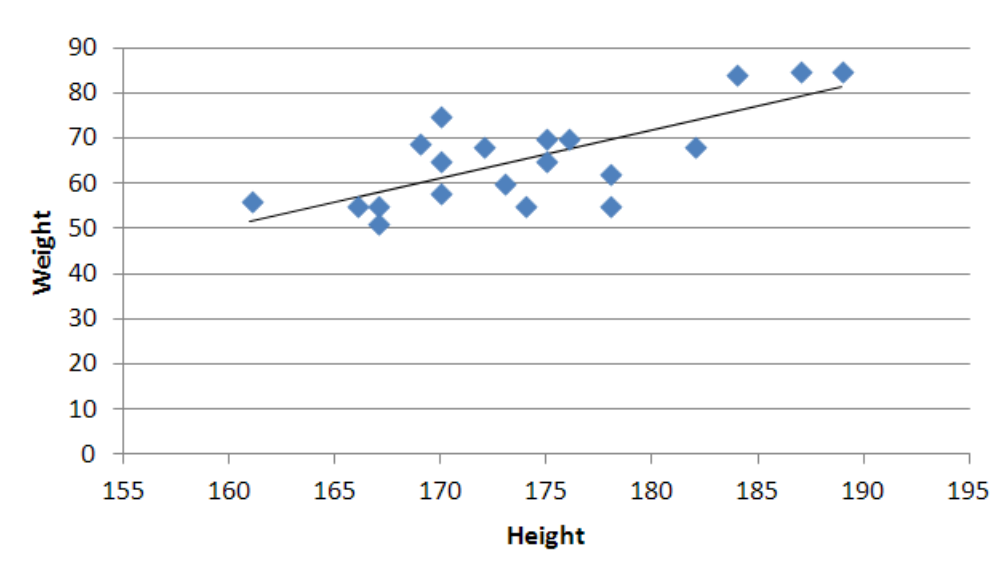

is:

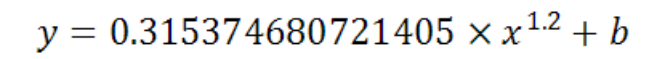

### **You're not limited to one exponent**

Excel's LINEST function can also calculate multiple regressions, with different exponents on  $\bar{x}$ at the same time, e.g.:

```
=LINEST(B2:B21,A2:A21^{1,2})
```
**Note:** if locale is set to European (decimal symbol ","), then comma should be replaced by semicolon and backslash, i.e. =LINEST(B2:B21;A2:A21^{1\2})

Now Excel will calculate regressions using both  $x^1$  and  $x^2$  at the same time:

 $y = m_1 x^1 + m_2 x^2 + b$ 

# **How to actually do it**

The impossibly tricky part there's no obvious way to see the other regression values. In order to do that you need to:

select the cell that contains your formula:

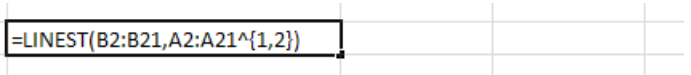

extend the selection the left 2 spaces (you need the select to be at least 3 cells wide):

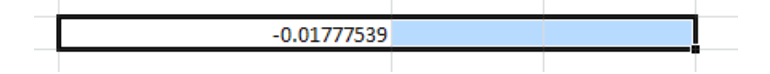

- press F2
- $\bullet$  press Ctrl + Shift + Enter

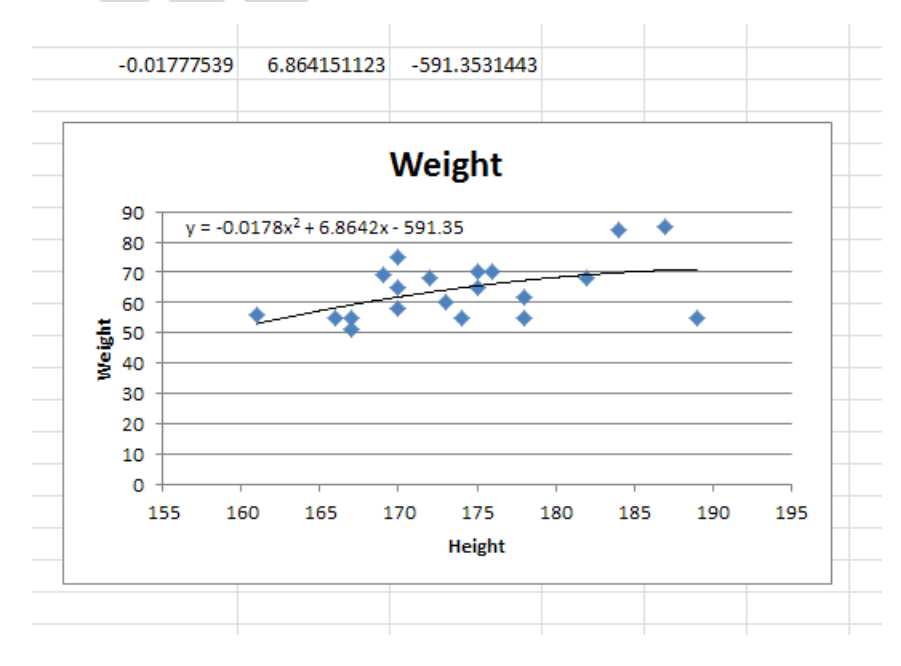

You will now see your 3 regression constants:

```
 y = -0.01777539x^2 + 6.864151123x + -591.3531443
```
## **Bonus Chatter**